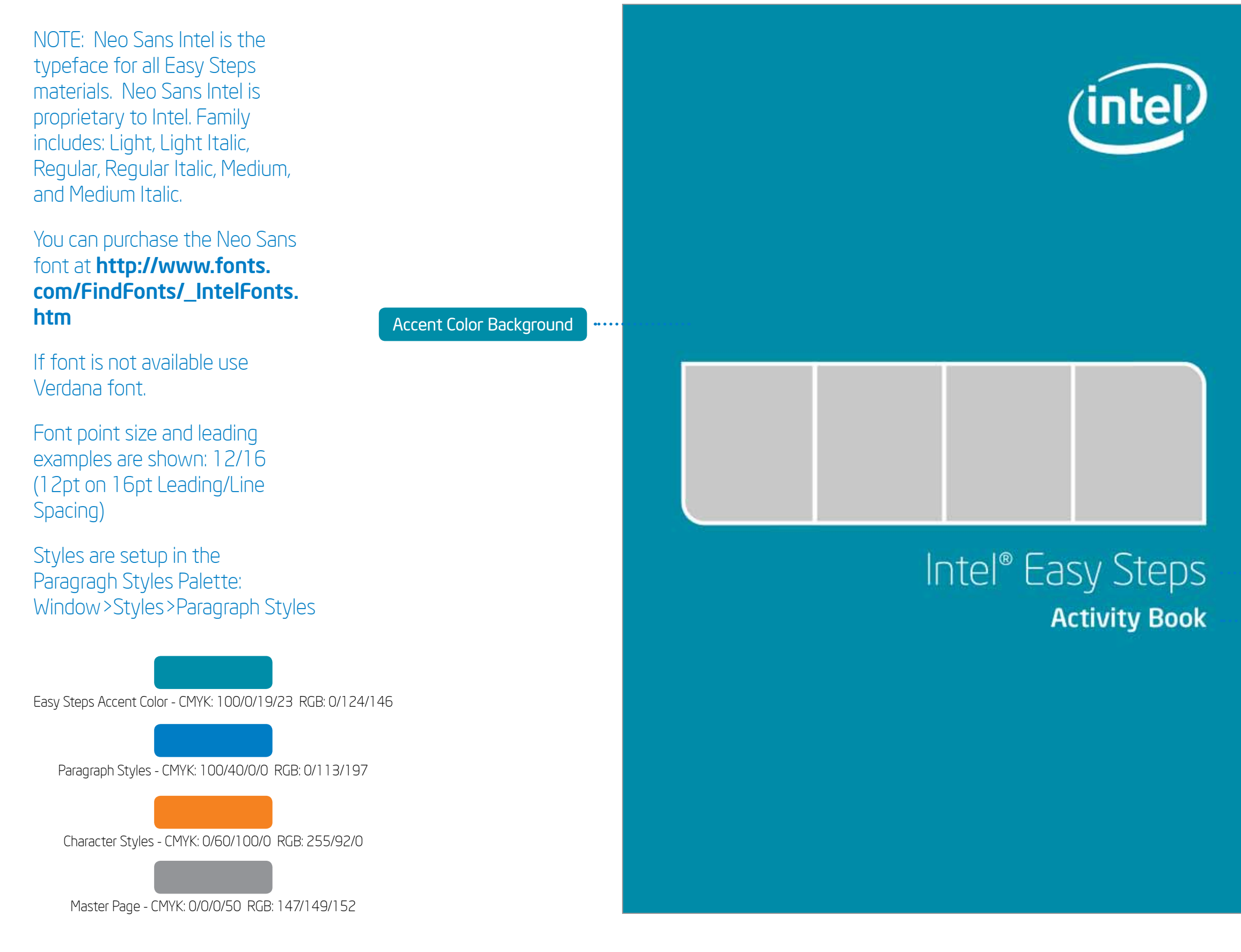

## Intel® Easy Steps Document Style Guide - Activity Cards

Cover Text Treatment

*Earlier verisions of Indesign (before CS5.5) need to use .idml file. When placing file (Word.doc) select "Import options". Place content and select "Remove styles & formatting for text and tables" If text formatting does not work. Select all text, apply style, the style now will have a "+" next to style name. Right click and select Apply "name of style", clear all.*

Cover Project Guide Name

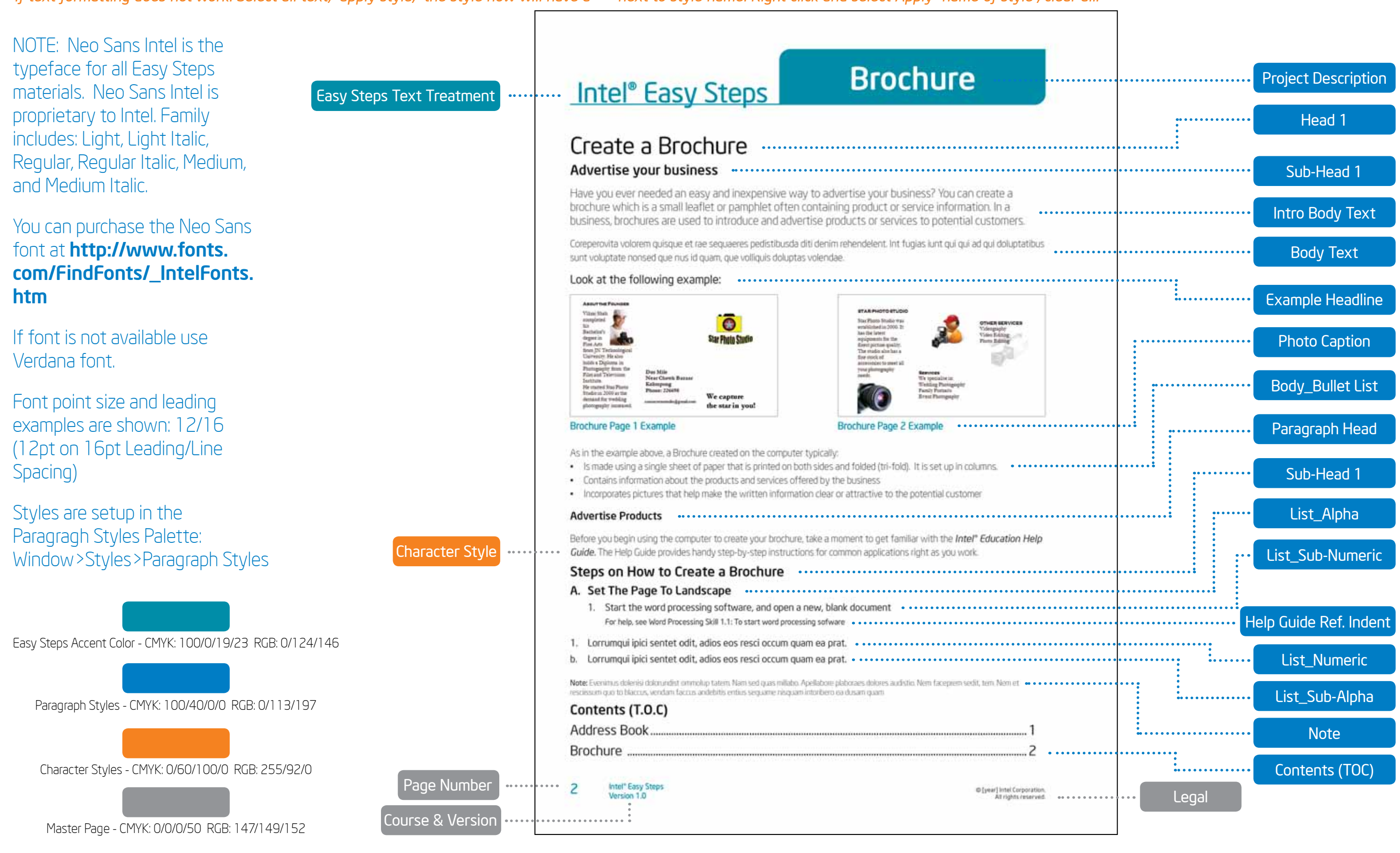

## Intel® Easy Steps Document Style Guide - Activity Cards

#### *Earlier verisions of Indesign (before CS5.5) need to use .idml file.*

*When placing file (Word.doc) select "Import options". Place content and select "Remove styles & formatting for text and tables" If text formatting does not work. Select all text, apply style, the style now will have a "+" next to style name. Right click and select Apply "name of style", clear all.*

# Intel® Easy Steps Document Style Guide - Activity Cards

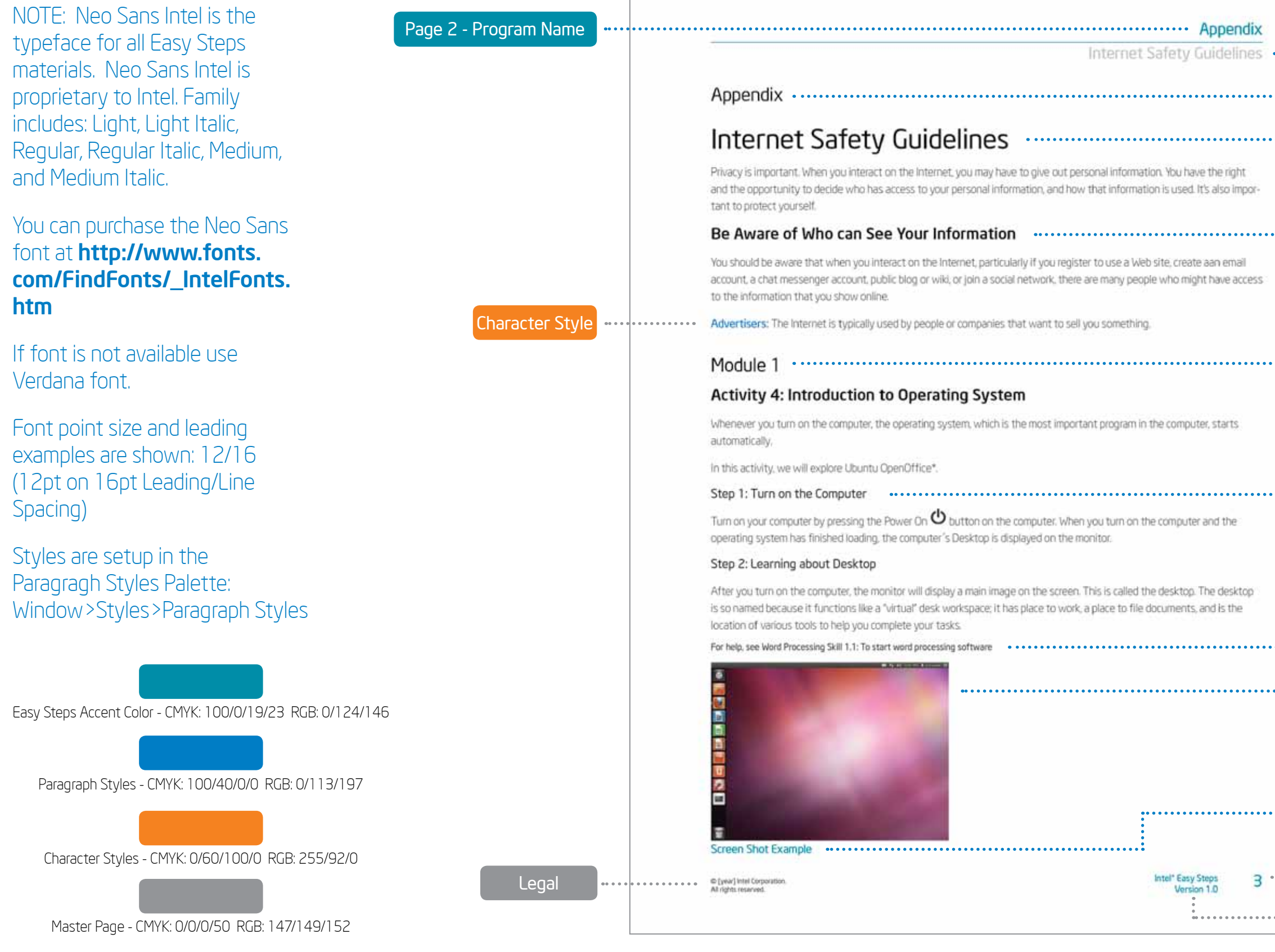

#### *Earlier verisions of Indesign (before CS5.5) need to use .idml file. When placing file (Word.doc) select "Import options". Place content and select "Remove styles & formatting for text and tables" If text formatting does not work. Select all text, apply style, the style now will have a "+" next to style name. Right click and select Apply "name of style", clear all.*

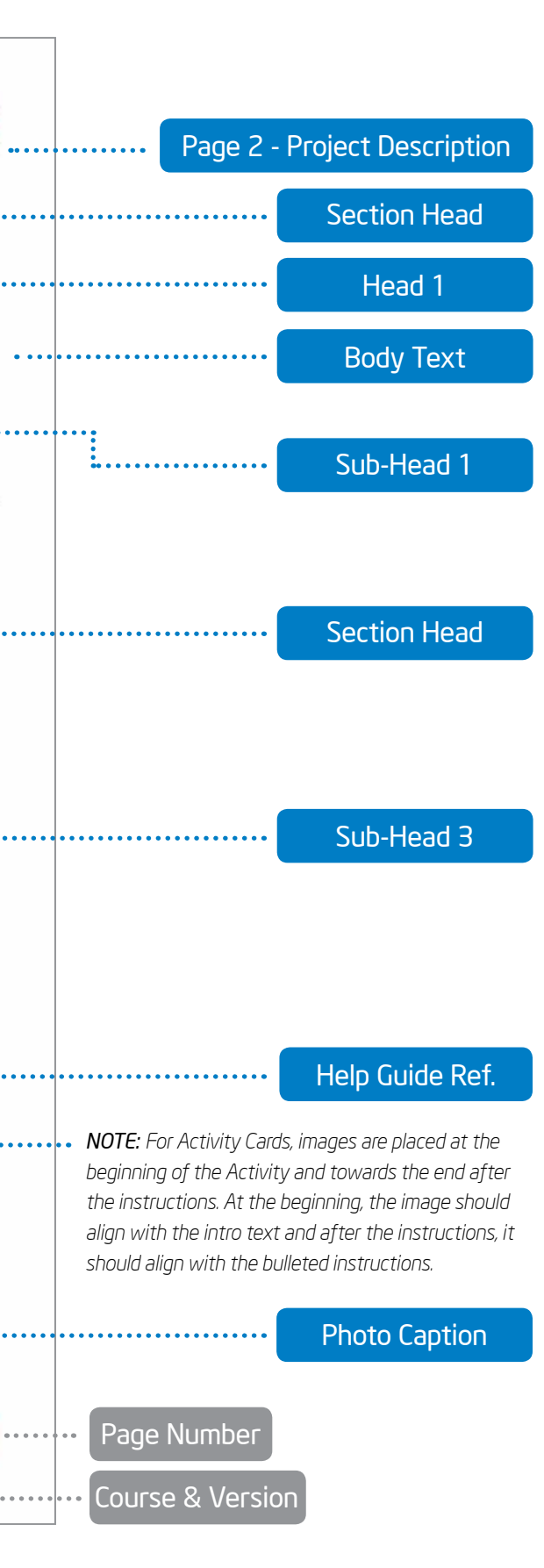